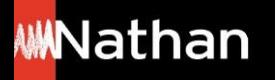

**Tuto Fonctionnalités** 

# **Toutes les fonctionnalités interactives de mon i-Manuel 2.0**

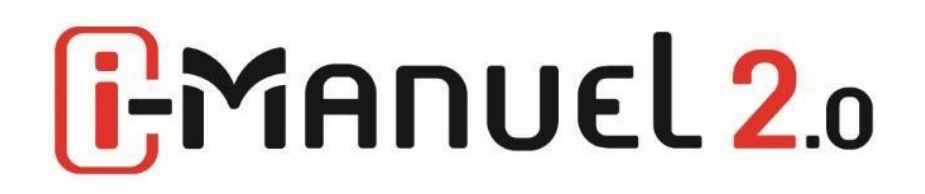

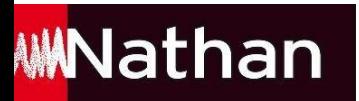

**Les** + du **i**-Manuel 2.0 :

- **Une saisie des réponses sur ordinateur ou sur tablette, sauvegarde et export du travail effectué**
- **Des échanges professeur/élèves**
- **La possibilité de vidéoprojeter en classe**
- **La possibilité de télécharger de la version papier pour une utilisation sans connexion**
- **Une banque de ressources, des exercices auto-correctifs, un process de correction simplifié …**
- **Un accès sur ordinateur ou sur tablette**
- **La Compatibilité ENT, GAR ou plateforme établissement**

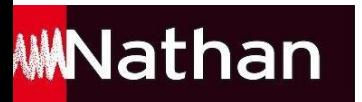

#### **A noter:**

- **L'ensemble des contenus présents dans le manuel papier sont disponibles dans le <u>i</u>}Manuel 2.0 qui peut donc être utilisé seul**
- **Le travail et les documents peuvent être récupérés par l'élève en format Word, excel, PDF. Cela lui confère la possibilité de conserver son travail même après la fin de sa licence et de continuer à y avoir accès même après la fin de son année scolaire**
- **Une fonction police DYS pour faciliter la lecture et l'accessibilité**

### **En ouvrant le i-Manuel 2.0 depuis votre ENT ou votre espace enseignant :**

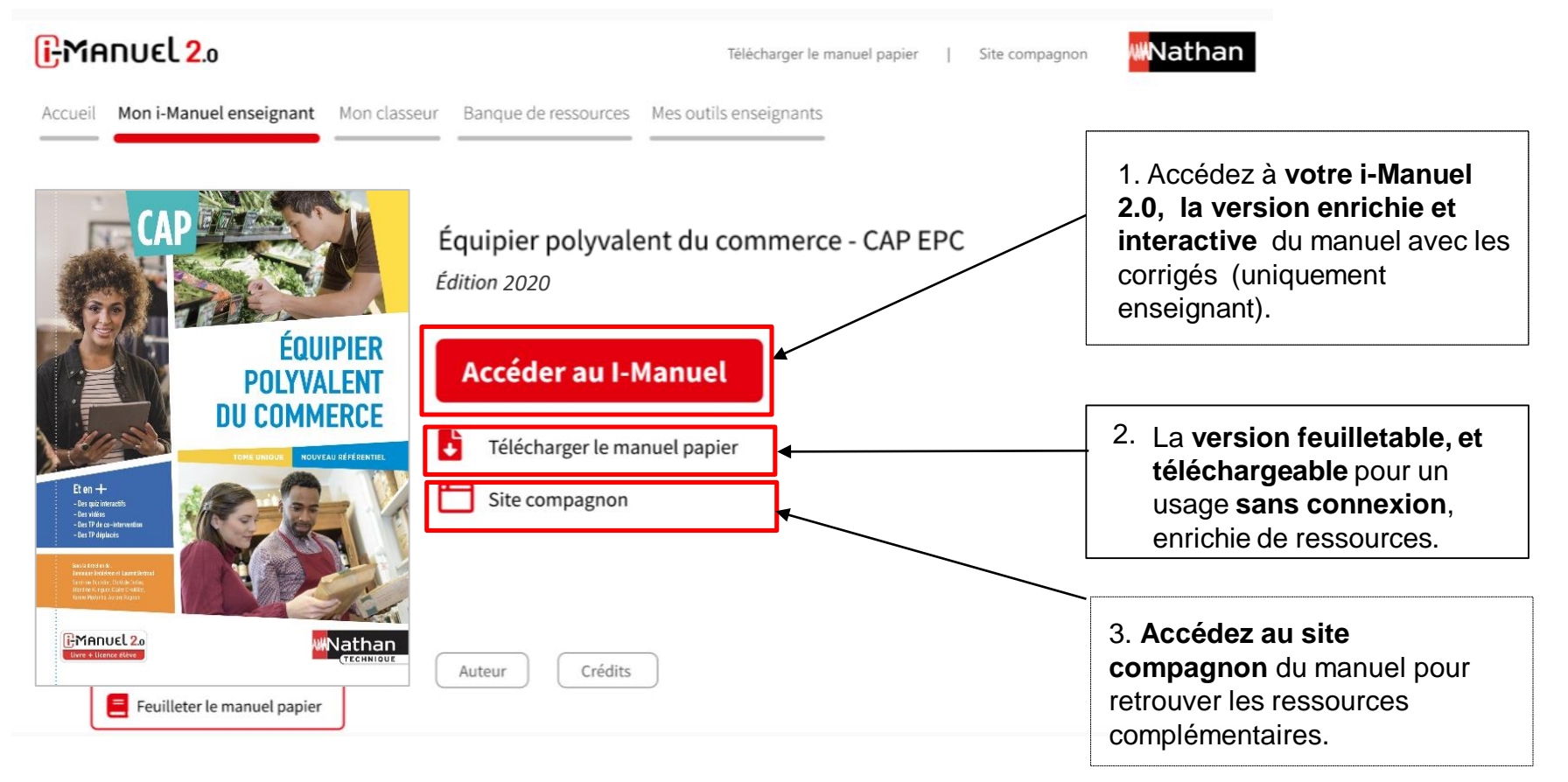

#### **WWNathan**

# **Travailler avec le i-Manuel 2.0 en tant qu'élève**

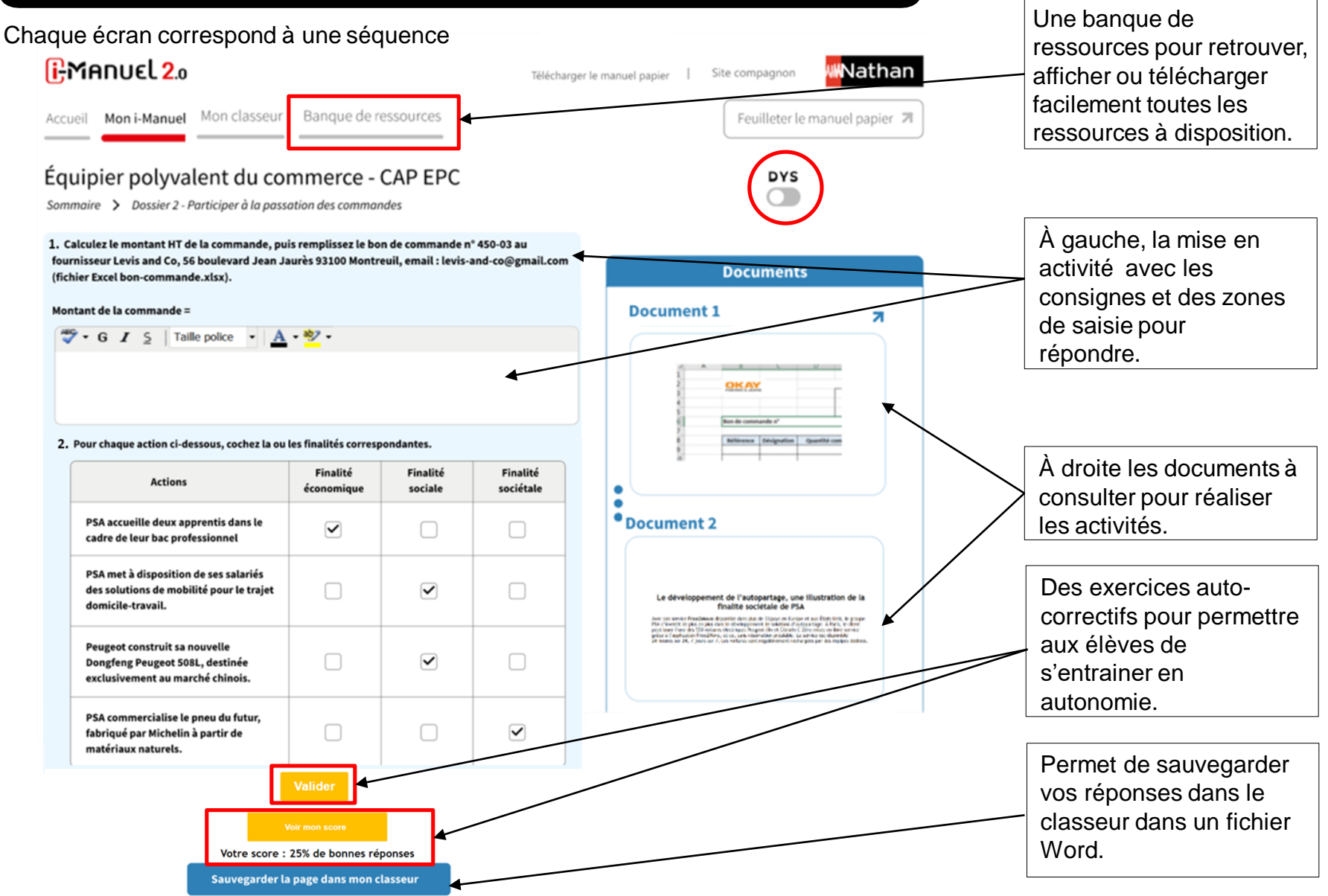

### **WWNathan**

L'enseignant dispose de la

# **Travailler avec le i-Manuel 2.0 en tant qu'enseignant**

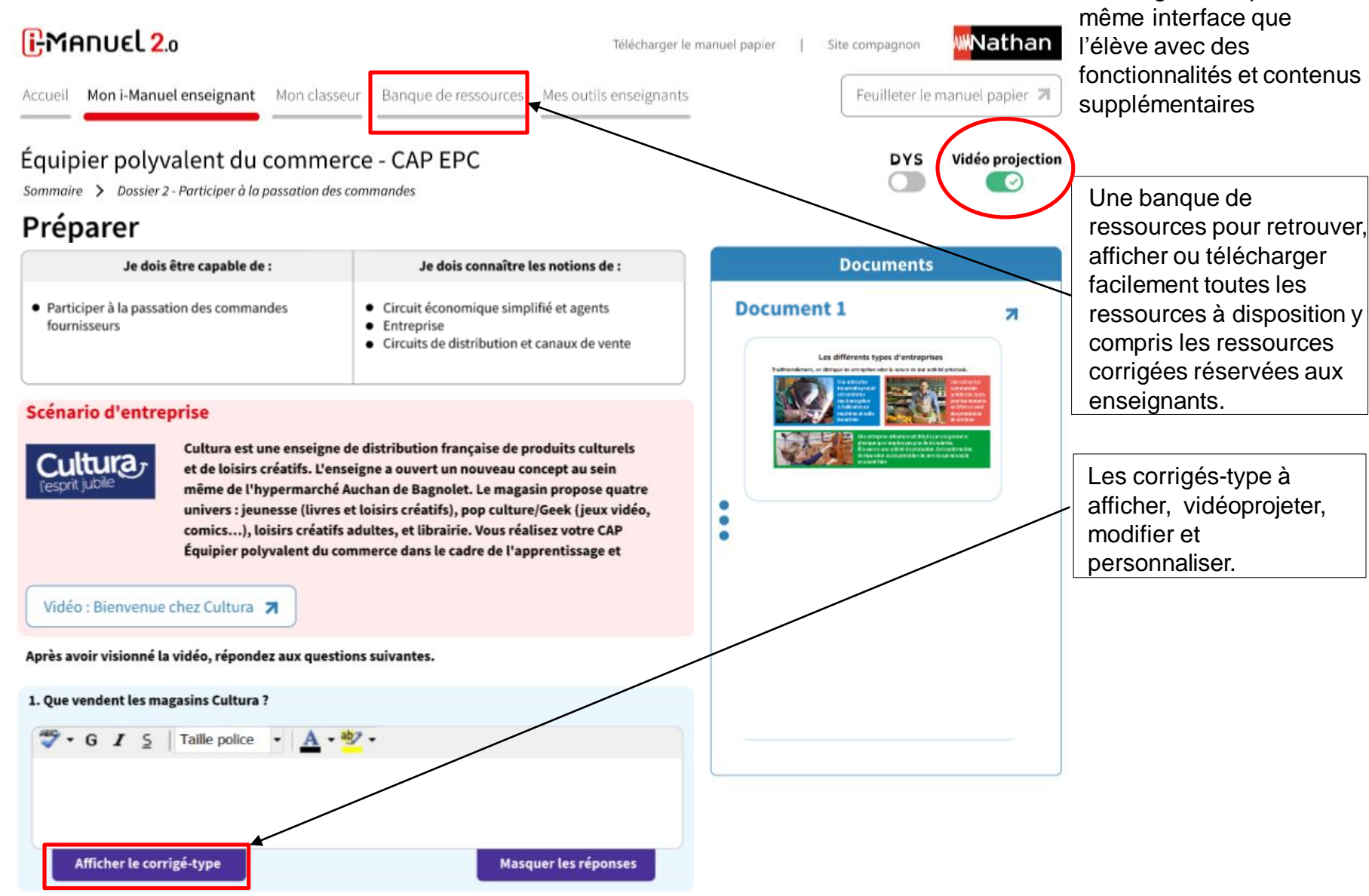

6

### **WWNathan**

## **Travailler avec le i-Manuel 2.0 en tant qu'enseignant**

#### Les outils enseignants, interagir avec ses élèves

 $\mathrm{B}$ MANUE $\mathrm{L}$ 2.

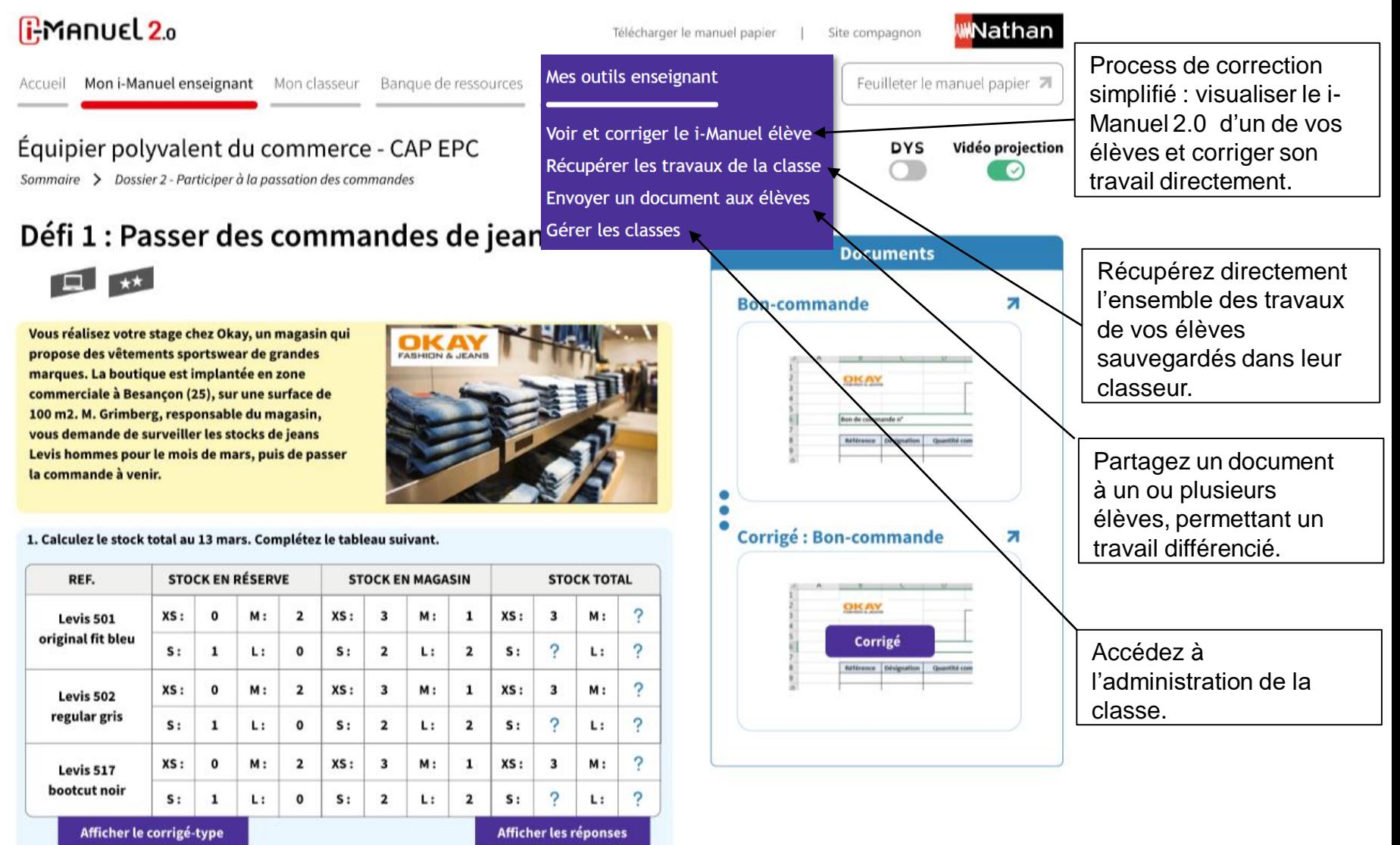